# **NWTC CREATE ACCOUNT**

# **FOR NEW K-12 TRANSCRIBED CREDIT TEACHER**

#### Go to student.nwtc.edu/login

*\*We realize you are creating an account under the student account creation process*

## Click "CREATE ACCOUNT"

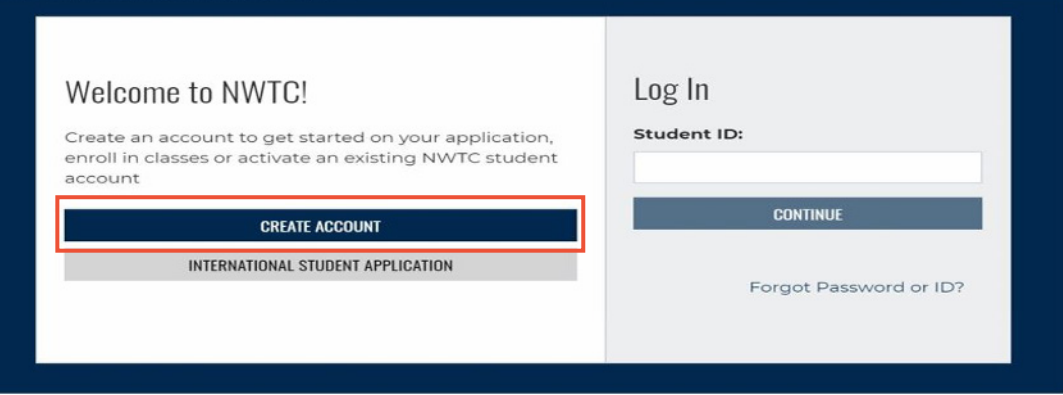

Fill out all required fields throughout the create account process. After each section is completed, follow the prompt in the lower right-hand corner

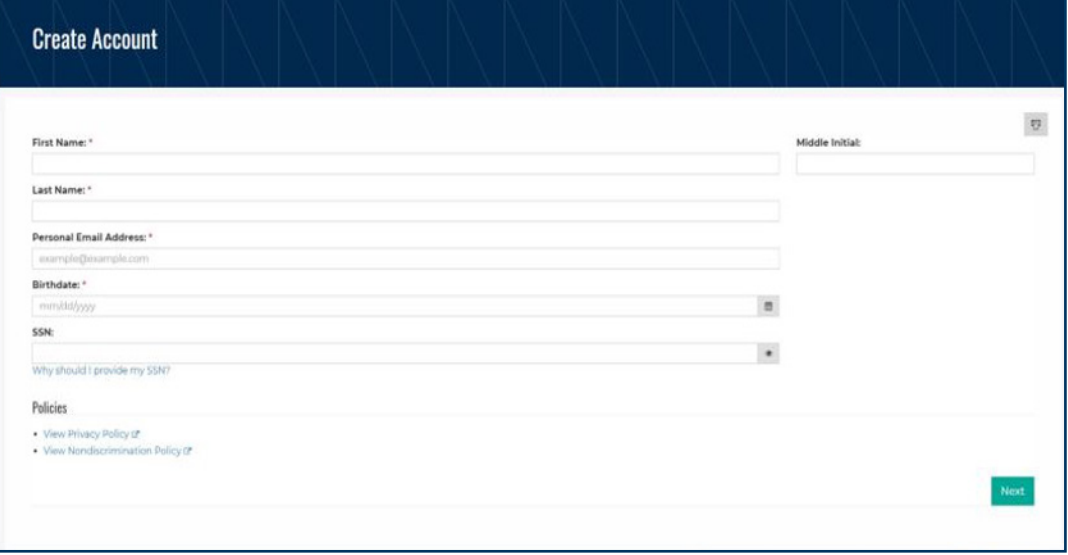

### **QUESTIONS?**

Contact Wendy Challis, K12 Specialist 920-498-2600 | wendy.challis@nwtc.edu

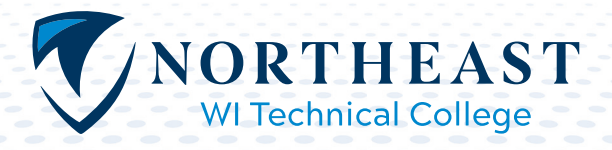